## ■**Saving the pound**

Letters

**NEWS**

I have a Dell Latitude CPi laptop D266XT (Model PPL). This laptop has a US English keyboard and so there is no  $\mathcal L$  sign or Euro sign on it. I have loaded Slackware version 9 onto it and I am running KDE. I have actually done a full install so I could use other desktops.

Is there an easy way to configure X to use the useless Microsoft key to give me a  $\pounds$  sign on all applications, and perhaps Shift+Microsoft key to give me the Euro sign? … or is there a better way? *Clive de Salis, by email*

To redefine the keys you need to **LM** turn to xmodmap:

xmodmap -e "keycode 115 = pound"

Will change the character generated with the keycode 115 key. The 115 is the keycode generated by the left Windows key. To test this run the xev utility. This opens a window and dumps in that window any event, such as a key being pressed or, just as importantly, being released.

A far easier way is to use the XkeyCaps program from *http://www.jwz. org/xkeycaps* which is a graphical frontend for xmodmap and so takes away all the pain of having to work out which key and what any character you require is called.

# ■**Credit where it is due**

I heard about your article concerning Mobile Linux. I do not read your magazine regularly as I live in the US. But I do plan to pick up this issue since I am an avid Zaurus user.

A great friend to the Zaurus community is Craig Graham. He is the one that developed the keyboard driver for the Pocketop wireless keyboard for the Zaurus. It was brought to our attention in the Zaurus community that he was not credited for developing this driver, rather Pocketop got the credit. While I believe Pocketop did give Mr. Graham a keyboard to do his development with, they did not build the driver.

I just wanted to write and voice my opinion that Mr. Graham should get credit for this driver. *David Peach, by email*

You are quite correct, Craig Graham should get the credit for the driver and his other projects including the Troll FTPd which is a tiny FTP daemon for the Zaurus. His Zaurus webpage containing his programs can be found at: *http://angela1.data-uncertain.co.uk/ ~zaurus/*. **LM**

## ■**XP eats Grub**

After installing Red Hat 9.0 I have installed Microsoft Windows XP. In doing so the GRUB configuration has corrupted and I can only boot by using a boot floppy diskette.

*I Cartman, Coventry, UK*

First you need to boot from the **LM** floppy diskette. You then need to run the command:

#### /sbin/grub-install /dev/hda

You can now configure the newly installed GRUB to match your settings. The reason this problem occurs is XP overwrites the Master Boot Record (MBR) without asking you.

## ■**Desktop Gremlins**

In the June 2003 issue of Linux Magazine on Page 6 in the article about Trolltech and Adobe it talks about QT: "the libraries of which also lie behind the GNOME Linux desktop".

I reread it carefully in case I had misunderstood, I know there are several libraries originally intended for gnome such as libxml which are used by QT/KDE applications but much as I love Gnome that quote definitely should have been "the libraries of which also lie behind KDE".

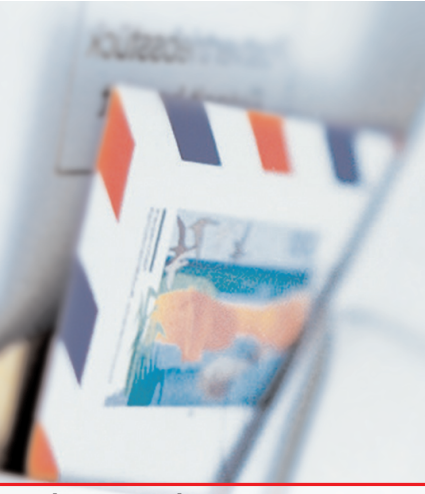

**Please send your comments and suggestions to**  *letters@linux-magazine.com*

It should also be noted that Gnome is not just the "Gnome Linux desktop" it is also the Solaris and FreeBSD desktop and if you are a little bit crazy you could even run Gnome on Windows (using Cygwin and XFree86). *Alan Horkan, by email*

The Gremlins certainly got to that news item. Qt from Trolltech is obviously the libraries behind the K desktop, while Gnome uses the Gnome Libs, GTK, GDK, Glib and Xlib. Our apologies to all KDE and Gnome developers and to anyone who may have been confused. **LM**

## ■**Upgrade lost its way**

After upgrading my Red Hat 8.0 computer to 9.0, the CUPS driver fails with the message */var/lib/alternatives/print* empty.

*Larry McCarty, Waterloo, Iowa, USA*

Did you previously use LPRng as your printing method? The alternatives file is showing that you have no print system installed on your machine. The following steps should solve the problem: **LM**

- Uninstall the CUPS system
- Delete the */var/lib/alternatives/print* file
- Reinstall CUPS

The reason is that the alternatives are used to determine which route is used to print. When upgrading it loses the routes but does not remove the alternatives file.